# Supporting Information

# **Recyclable Carbon Fibre Composites Enabled by Cystine Containing Epoxy Matrices**

*Dr. Martin L. Henriksen, Dr. Jakob E. Friis, Astrid Voss, and Assoc. Prof. Mogens Hinge\**

Plastic and Polymer Engineering, Department of Engineering, Aarhus University, Aabogade 40, 8200 Aarhus N, Denmark

E-mail: hinge@eng.au.dk

# **Modified epoxy matrices**

The amount of hardener and additive needed is calculated based on Eq. S1.

$$
n_{Add} = X \frac{\left(n_{ER} \#_{AS_{ER}}\right)}{\#_{AS_{Add}}}; n_H = (1 - X) \frac{\left(n_{ER} \#_{AS_{ER}}\right)}{\#_{ASH}}
$$
\n(Eq. S1)

Where *ER*, *H* and *Add* denotes Epoxy Resin, Hardener and Additive. *#AS* is the number of active sites, *n* is the number of moles, and *X* is the additive mole percentage.

**FTIR**

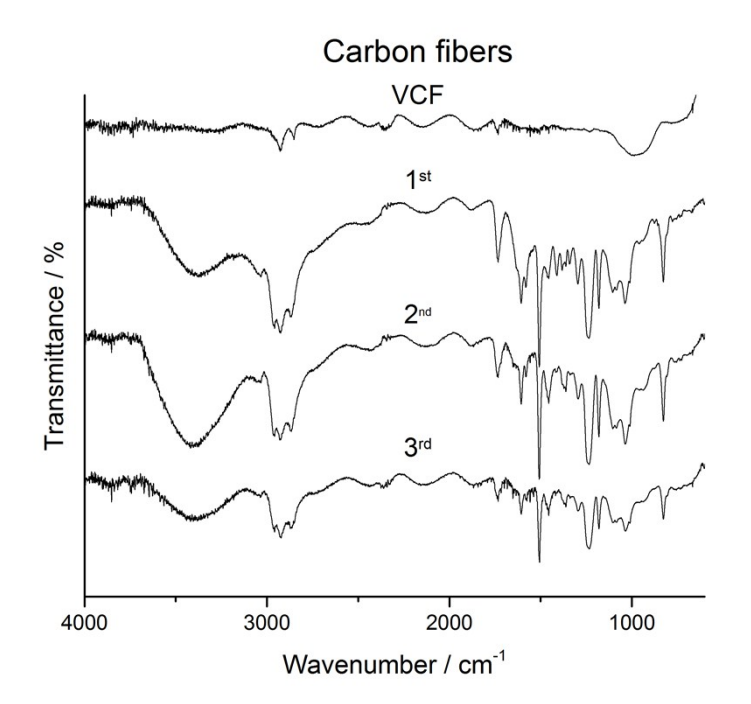

*Fig. S1 FTIR of the virgin and recycled carbon fibres*

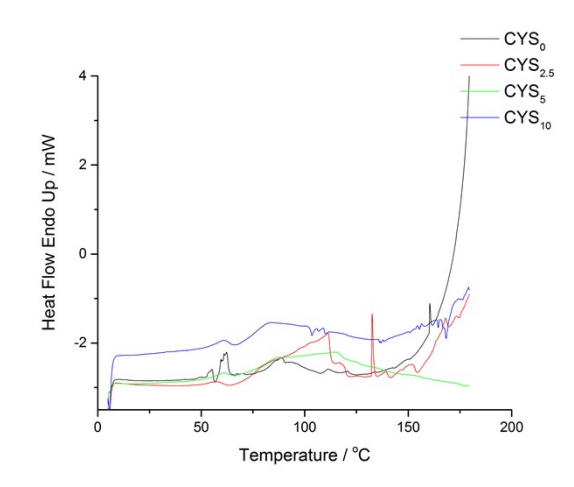

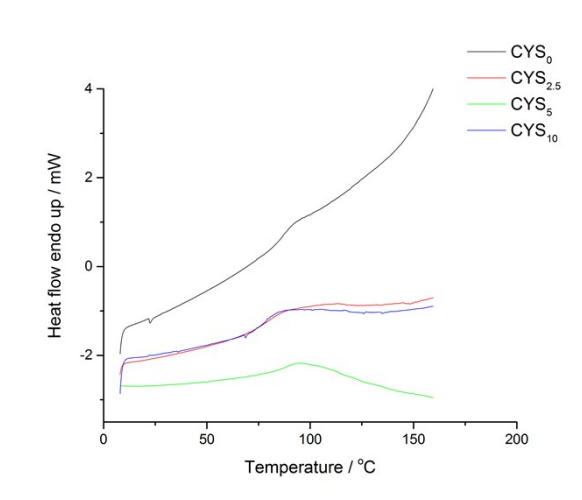

*Fig. S2 1 st Heat Run Epoxy Matrices Fig. S3 2*

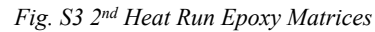

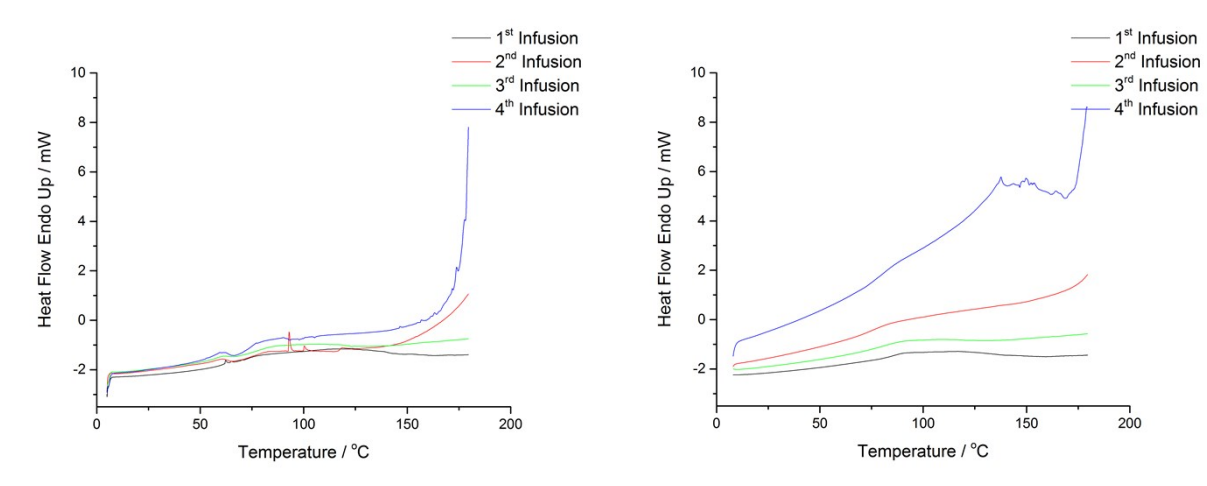

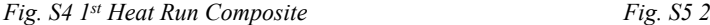

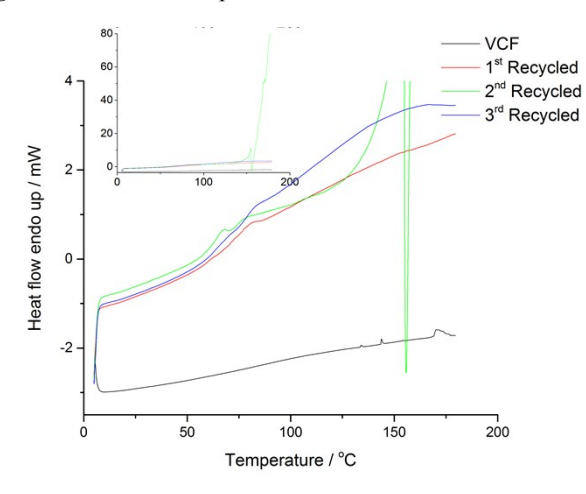

*Fig. S6 1 st Heat Run Fibres Fig. S7 2*

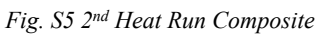

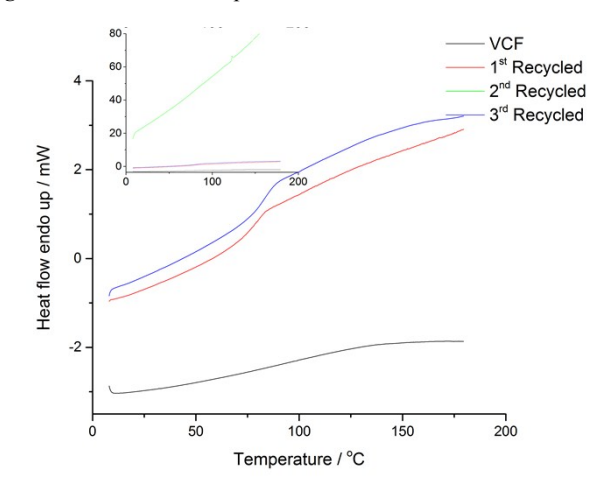

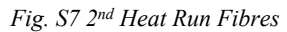

#### **Optimal dismantling rates**

*Table S1 Various mole fraction acetic acid fractionation times for CYS5.*

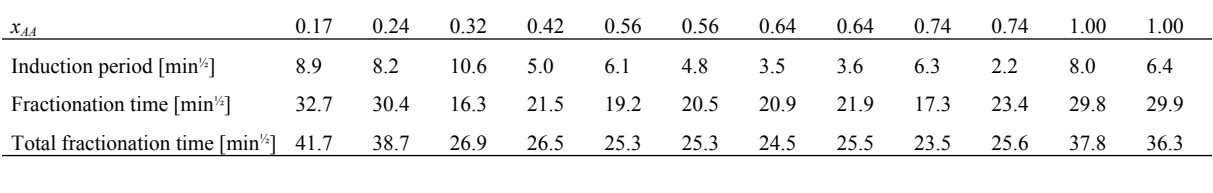

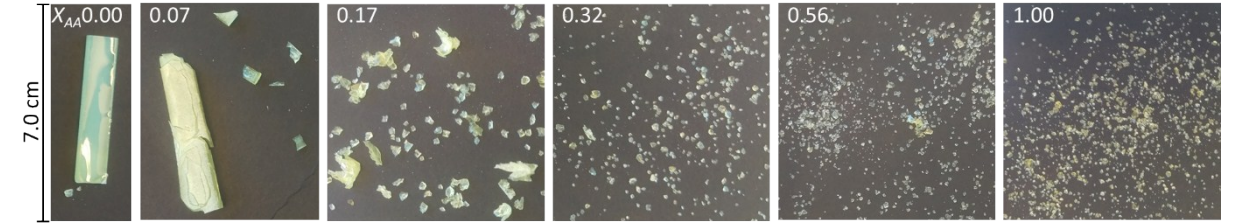

<span id="page-2-0"></span>Fig. S8 CYS<sub>5</sub> test specimens after submersion in 0.00, 0.07, 0.17, 0.32, 0.56, and 1.00 mole fraction acetic acid at 70 °C, *respectably.*

The effect of acetic acid can be seen in [Fig.](#page-2-0) S8 for CYS5 submerged at 70 °C. 0.00 and 0.07 acetic acid mole fraction does not show an effect, whereas higher mole fractions shows a higher degree of fractionation of the epoxy matrix into a plethora of fine lumps.

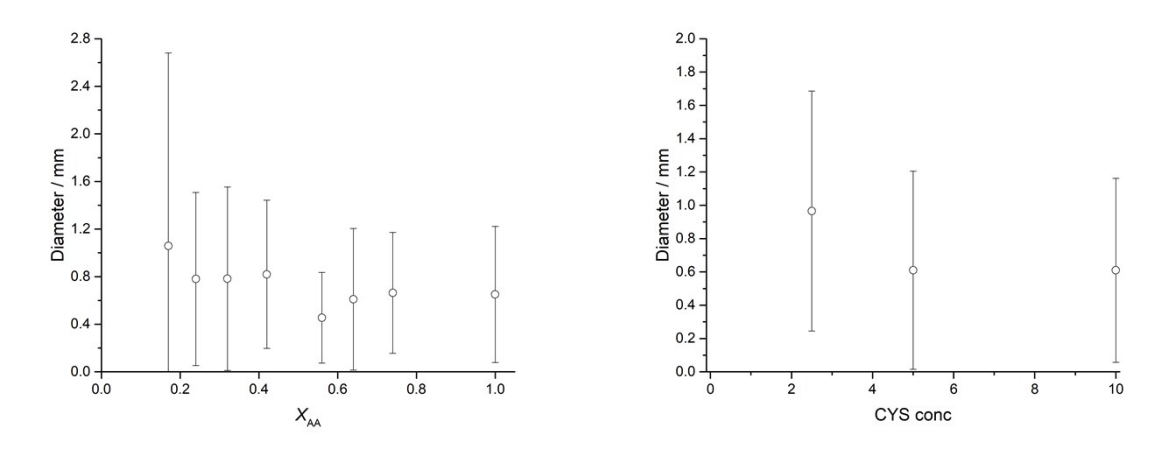

<span id="page-2-1"></span>Fig. S9 particle sizes measured with picture analysis. To the left is the particle sizes for various acetic acid concentrations at 70 °C and CYS<sub>5</sub>. To the right is the particle sizes for various cystine additive at 70 °C and 0.64 mole fraction acetic acid.

The pulp was regained by sedimentation, dried and analysed by picture analysis. For each measurements, 2000-6000 particles have been counted and the diameters together with the standard deviations are shown in [Fig.](#page-2-1) S9.

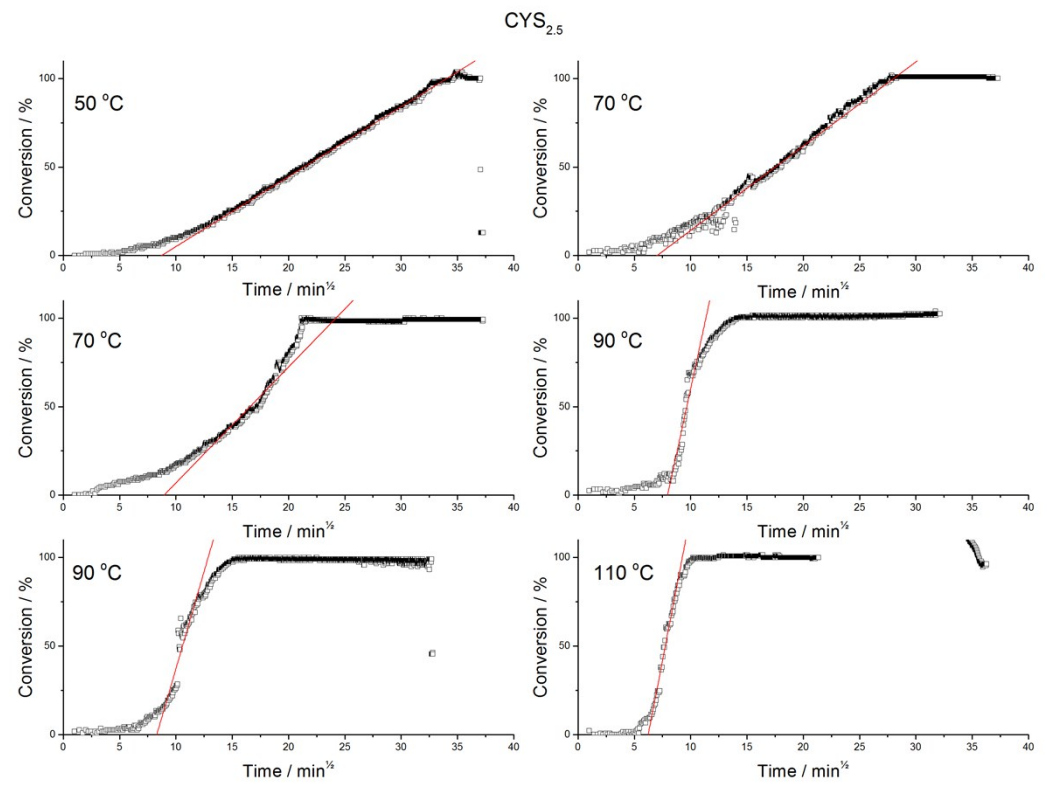

Fig. S10 Raw data plotted at square root time following the fractionation rate for CYS<sub>2.5</sub> in  $x_{AA} = 0.64$  at elevated *temperatures.*

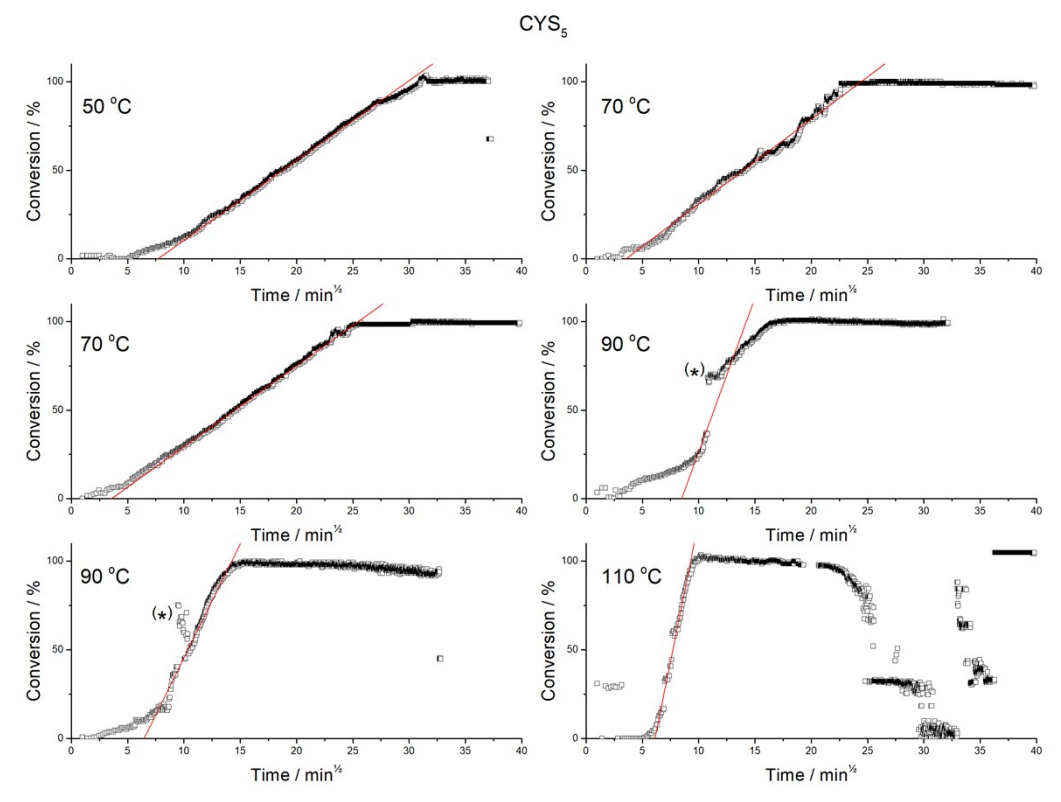

Fig. S11 Raw data plotted at square root time following the fractionation rate for CYS<sub>5</sub> in  $x_{AA} = 0.64$  at elevated *temperatures. Stars indicates regions that are removed when fitting the fractionation time.*

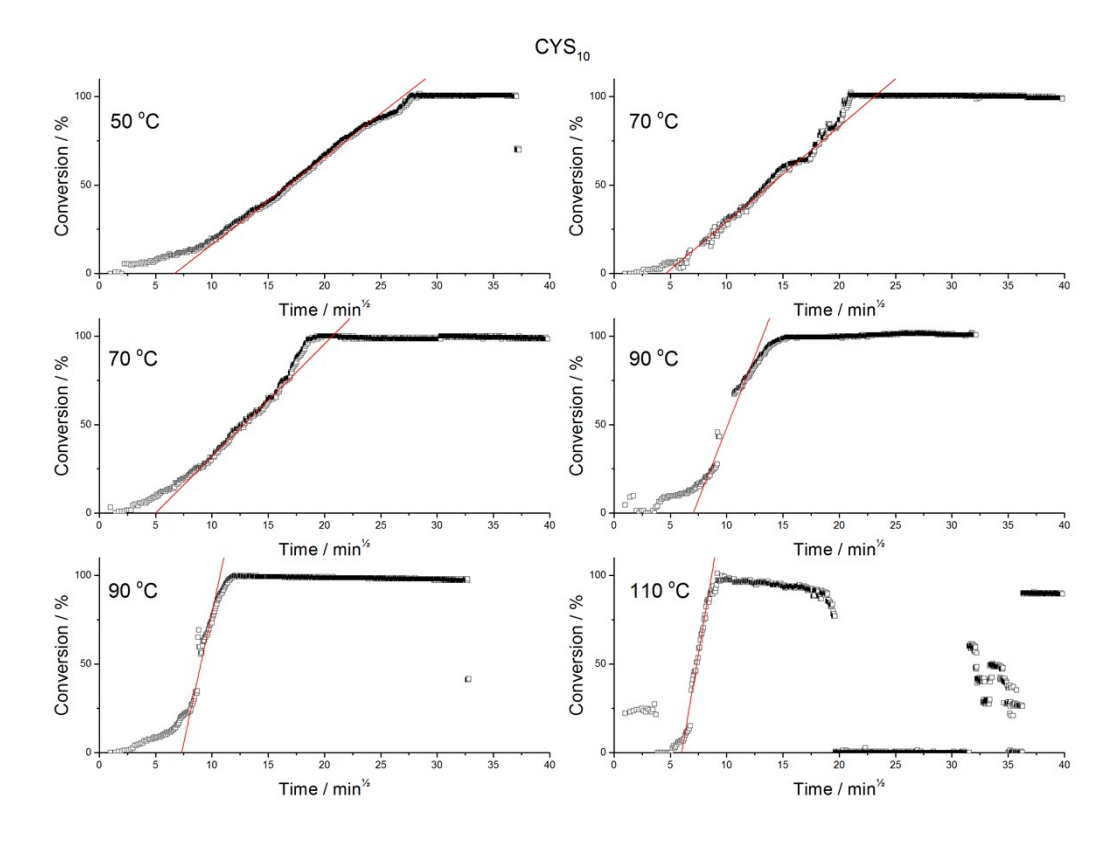

Fig. S12 Raw data plotted at square root time following the fractionation rate for  $CYS_{10}$  in  $x_{AA} = 0.64$  at elevated *temperatures.*

*Table S2 Temperature and CYS concentration fractionation times in minutes<sup>½</sup>.*

|      | Induction period $\lceil \text{min} \cdot \rangle$ |         |            | Fractionation time $\lceil \min^{\frac{1}{2}} \rceil$ |                  |            | Total fractionation time $\lceil \min^{\frac{1}{2}} \rceil$ |                  |            |
|------|----------------------------------------------------|---------|------------|-------------------------------------------------------|------------------|------------|-------------------------------------------------------------|------------------|------------|
| Temp | CYS <sub>25</sub>                                  | $CYS_5$ | $CYS_{10}$ | CYS <sub>25</sub>                                     | CYS <sub>5</sub> | $CYS_{10}$ | CYS <sub>25</sub>                                           | CYS <sub>5</sub> | $CYS_{10}$ |
| 50   | 8.7                                                | 7.7     | 6.7        | 25.3                                                  | 22.2             | 20.3       | 34.1                                                        | 29.9             | 26.9       |
| 70   | 7.0                                                | 3.5     | 4.6        | 21.0                                                  | 20.9             | 18.6       | 28.0                                                        | 24.5             | 23.1       |
| 70   | 9.0                                                | 3.6     | 5.0        | 15.3                                                  | 21.9             | 15.7       | 24.2                                                        | 25.5             | 20.7       |
| 90   | 8.0                                                | 8.5     | 7.0        | 3.4                                                   | 5.7              | 6.2        | 11.4                                                        | 14.2             | 13.2       |
| 90   | 8.3                                                | 6.5     | 7.3        | 4.6                                                   | 7.8              | 3.4        | 12.9                                                        | 14.3             | 10.7       |
| 110  | 6.2                                                | 6.1     | 6.0        | 3.0                                                   | 3.2              | 2.7        | 9.3                                                         | 9.3              | 8.7        |

#### **Rheology**

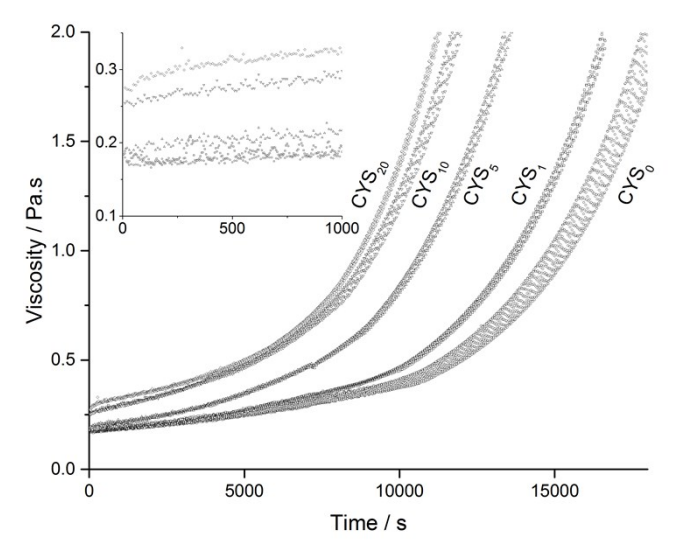

Fig. S13 the viscosity of the standard and modified epoxy mixtures are done at 30  $^{\circ}$ C and shows a slight increase for the *initial viscosity together with a higher curing rate for the modified systems.*

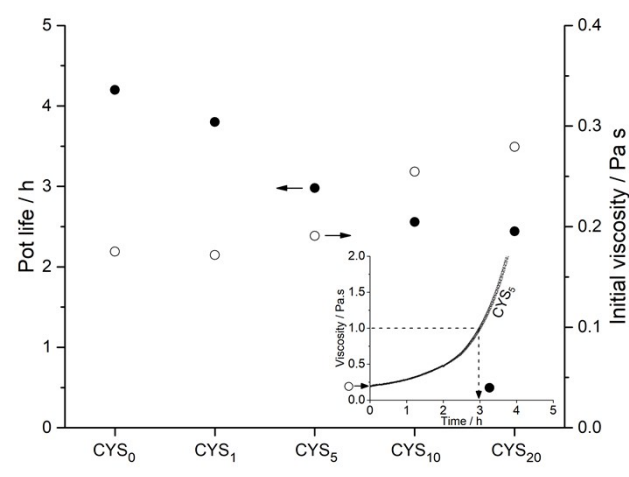

Fig. S14 Pot life (full circles) and the initial viscosity (open circles) as a function of L-cystine concentration determined at 30  $\rm{^{\circ}C}$  by shear rheometry. Insert shows the viscosity profile as a function of time for CYS5 and determination of initial viscosity *and pot life.*

#### **Composite infusion flow rates**

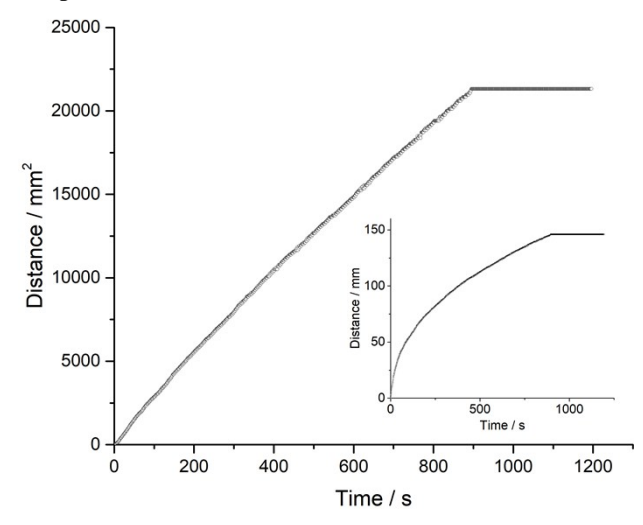

Fig. S15 The VCF infusion's flow front as a function time versus squared distance. The insert shows the raw data of the same *flow front as time versus distance.*

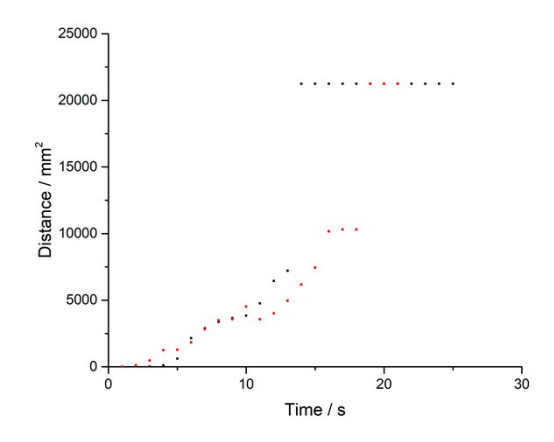

*Fig. S16 The flow front's position for the 2 nd infusion measured at two individual segments.*

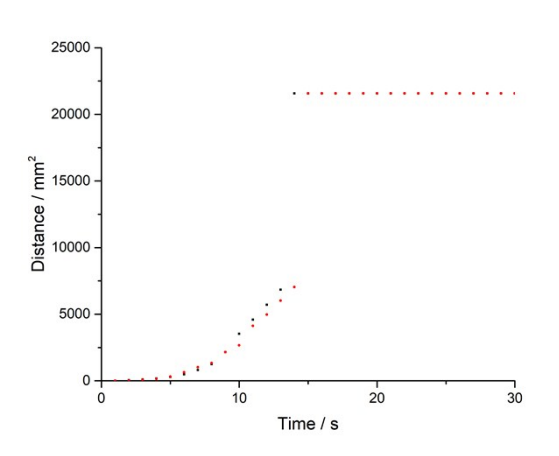

*Fig. S17 The flow front's position for the 3 rd Infusion measured at two individual segments.*

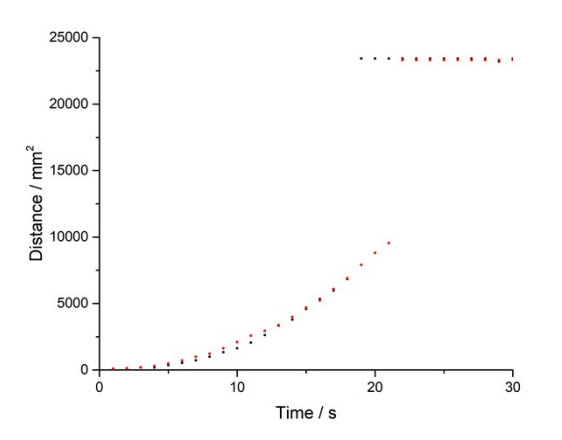

*Fig. S18 The flow front's position for the 4 th Infusion measured at two individual segments.*

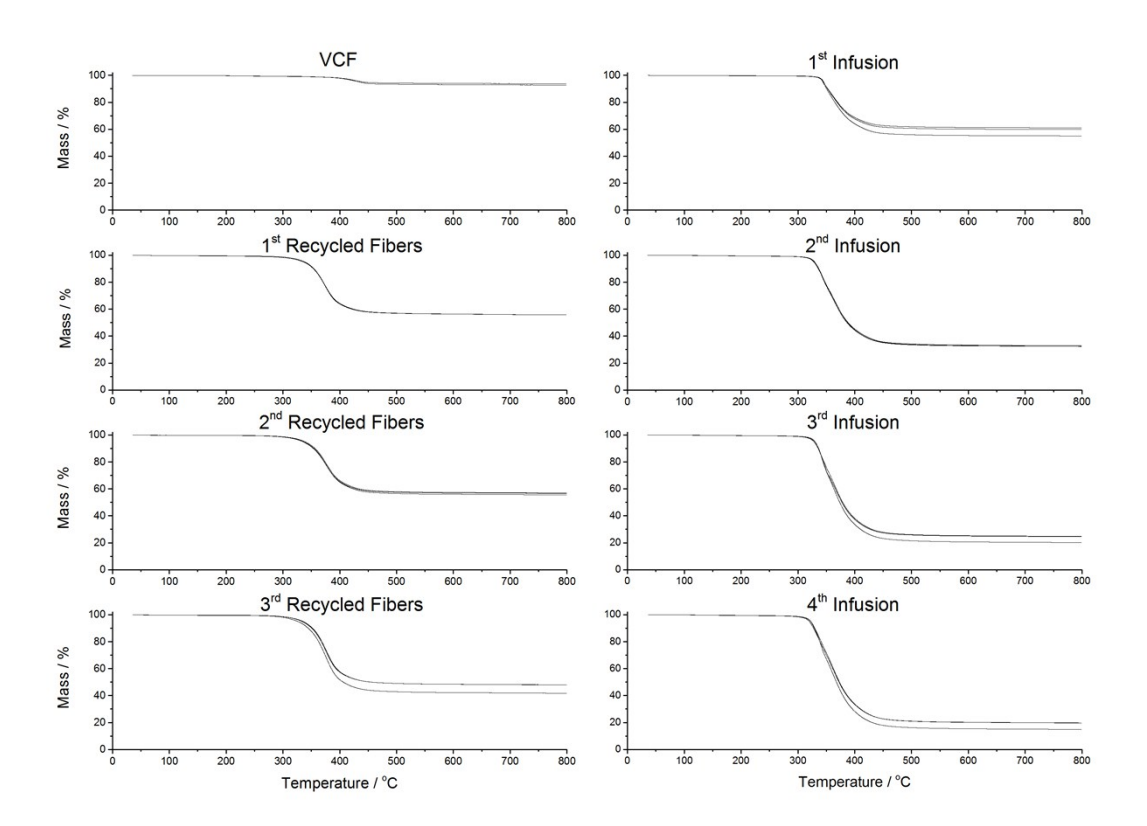

*Fig. S19 TGA raw data for VCF, composites and regained fabrics done in triplicates.*

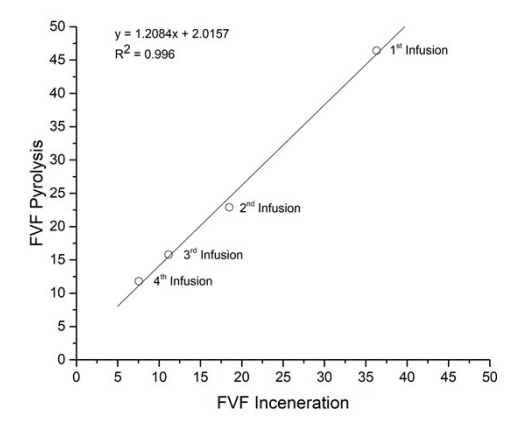

**TGA**

Fig. S20 Correlation plot between FVF of composites measured via burning in inert atmosphere and with oxygen. There is a good correlation between both methods and the difference is found in the incineration process, where TGA uses N<sub>2</sub> and the *oven uses natural air.*

#### **Three point bending**

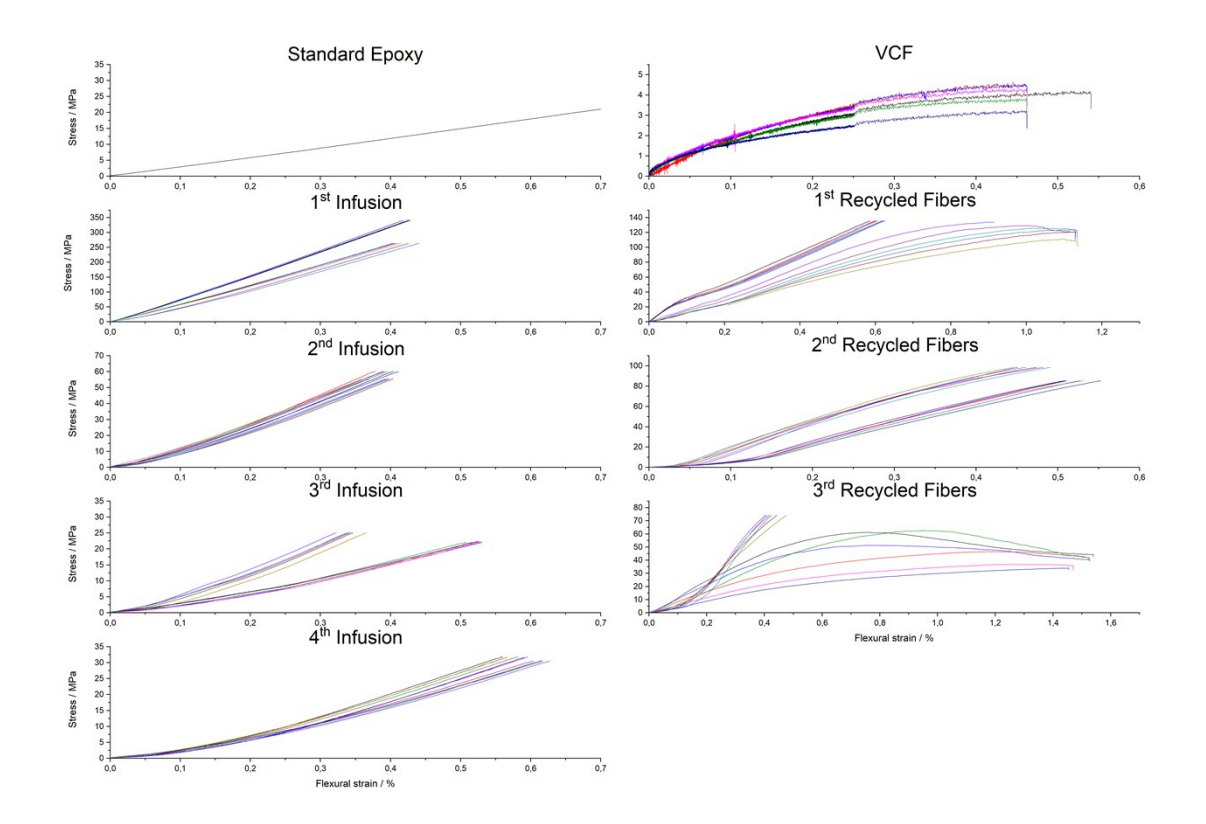

Fig. S21 Three point bending of fibres and composites. Test coupons are measured at various spots in order to determine the flexural properties. The material become softer as the epoxy fraction increase in the recycled fibres and the recycled *composites per cycle.*

#### **Recycled carbon fabrics residual epoxy and stiffness**

*Table S3 Virgin and recycled fibres flexural properties and the mass after pyrolysis.*

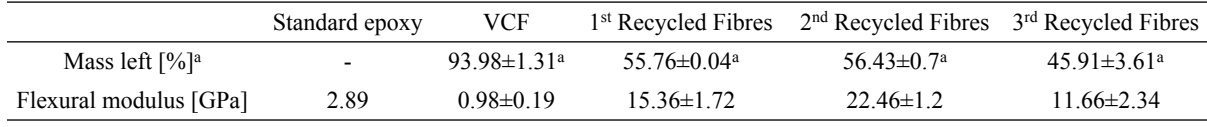

<sup>a</sup> pyrolysis via TGA

#### **Macro for ImageJ made for sedimentation height analysis.**

Copy the code below into a ".txt" document and open it via ImageJ:

Plugins $\rightarrow$ Macros $\rightarrow$ Run... $\rightarrow$ Click on ".txt" file

## //**File handling**.

bilstart =  $1$ ; //Indicates first picture

bilslut = 1389; //Indicates the number of pictures to be analyses (picture number end – picture

number start)

base = "C:\\Users\\...\\picturefolder\\picturename"; // remember to use double "\\" for

directory, when using ImageJ macro

picturetype  $=$  ".bmp" // .JPEG .BMP .png etc. (remember the "." period)

## //**Indicates the area to analyse. The values are added manually**.

startx = 400; // starting x position (remember  $(0,0)$  is in top left corner)

- starty =  $100$ ; // starting y position
- deltax =  $150$ ; // The width of the area om x-direction
- deltay =  $280$ ; // The width of the area in y-direction
- endx = startx+deltax  $\theta$  end x position

rot = 0; //Insert rotation angle

- ymindste  $= 0$ ; //Insert lowest pixel in y-direction to analyse
- black = 85; // the black tolerance: 0 is all black, 225 is all white. It starts at 0 and define to where.

print("Working on converting "+bilslut+" images"); // writing information to the user

setBatchMode(true); //Avoids pictures to be shown

run("Clear Results"); //Removes any old data in the result column Teller=0;

for(j=bilstart; j<=(bilslut+bilstart); j++) {

showProgress(j, bilslut);

navn = j; //Creates file name for files named  $1,2,3...$ 

//if  $(j<10)$  {navn = "000"+j; } //Creates file name with leading zero for files named 0001, 0002, 0003...

//if (j>9) {navn = "00"+j; }

//if ( $i > 99$ ) {navn = "0"+j; }

 $\frac{1}{i}$  (j > 999) {navn = ""+j; }

 $sti = base + navn + picturetype$ ; //Compiling the file path

open(sti); //Opens this file

input = getImageID(); //Saves name of the picture

## //**Picture transformation prior to picture analyses**.

run("8-bit"); //Creates 8-bit picture to reduce the amount of computation run("Rotate... ", "angle=rot grid=1 interpolation=Bilinear"); //Rotates the picture makeRectangle(startx, starty, deltax, deltay); //Retrieves area of interest run("Crop"); //Crops the picture to reduce the amount of computation setAutoThreshold("Default B&W"); //Creates threshold in B&W setThreshold(0, black); //Indicates the threshold boundaries

run("Convert to Mask"); //Makes B&W (binary)

#### //**Algorithm to picture analysis**.

k=1; //Indicates the result column

maks=0;

sted=0;

for(y=0; y <= deltay-1; y + +) { //Runs downwards the picture in the y-direction

resul=0; //Resets the outcome variable

for(x=0; x <= deltax-1; x + +) { //Runs across the picture in the x-direction

resul = resul+ getPixel(x,y); //Retrieves and adds the colour for pixel (x,y) to the result

column

}; //Done adding values

if (y>ymindste){if(resul>maks){maks=resul;sted=y;};}; //When far enough down the picture

the highest values are noted in maks and it is noted where in the picture it happens

}; //Done calculating on the rows in the y-direction

setResult(k, Teller, sted); //Gives result format with results in k, j

setResult( $k+1$ , Teller, navn); //Gives result format with results in k, j

selectImage(input); //Selects the picture again

# //**Adding a line for visual inspection of calculation**.

setTool("line"); //Choose line tool

setColor(255,40,0); //Give it a colour you like (R,G,B)

setForegroundColor(255, 40, 0); //Give it a colour you like (R,G,B)

makeLine(0, sted, deltax, sted,2); //From where to where – there is defined variables for all coordinates

//makeLine(x1, y1, x2, y2, lineWidth) //For thicker line if you feel like

run("Draw", "slice"); //Line is drawn

gembillede = base+" "+Teller+".bmp"; //The path for the marked image saveAs("BMP", gembillede); //The image is saved now

run("Close"); //Closes the picture

Teller=Teller+1;

}; //Next picture is analysed

# //**Saving results**.

gemnavn = base+"resultat.txt"; //Concatenating the result filename updateResults(); //Updating the result table saveAs("text",gemnavn); //Saving the data

setBatchMode(false); //Show images again print("DONE!"); //Let the user know it is done

#### **Macro for ImageJ made for flow front analysis**

Copy the code below into a ".txt" document and open it via ImageJ:

Plugins $\rightarrow$ Macros $\rightarrow$ Run... $\rightarrow$ Click on ".txt" file

# \\**File handling**.

bilstart =  $1$ ; //Indicates first picture

bilslut = 1224; //Indicates the number of pictures to be analyses (picture number end – picture

number start)

base = "C:\\Users\\...\\picturefolder\\picturename"; // remember to use double "\\" for

directory, when using ImageJ macro

picturetype = ".bmp" // .JPEG .BMP .png etc. (remember the dot)

# //**Indicates the area to analyze. The values are added manually**.

startx = 150; // starting x position (remember  $(0,0)$  is in top left corner)

- starty =  $60$ ; // starting y position
- deltax =  $50$ ; // The width of the area om x-direction
- deltay =  $360$ ; // The width of the area in y-direction
- endx = startx+deltax  $\theta$  end x position

rot = 0; //Insert rotation angle

ymindste  $= 0$ ; //Insert lowest pixel in y-direction to analyse

black = 140; // the black tolerance: 0 is all black, 225 is all white. It starts at 0 and define to where.

print("Working on converting "+bilslut+" images"); // writing information to the user

setBatchMode(true); //Avoids pictures to be shown

run("Clear Results"); //Removes any old data in the result column Teller=0;

for(j=bilstart; j<=(bilslut+bilstart); j++) {

showProgress(j, bilslut);

navn = j; //Creates file name for files named  $1,2,3...$ 

//if  $(j<10)$  {navn = "000"+j; } //Creates file name with leading zero for files named 0001, 0002, 0003...

//if (j>9) {navn = "00"+j; }

//if ( $i > 99$ ) {navn = "0"+j; }

 $\frac{1}{i}$  (j > 999) {navn = ""+j; }

sti = base+navn+picturetype;

open(sti); //Opens this file

input = getImageID(); //Saves name of the picture

# //**Picture transformation prior to picture analyse**.

run("8-bit"); //Creates 8-bit picture to reduce the amount of computation run("Rotate... ", "angle=rot grid=1 interpolation=Bilinear"); //Rotates the picture makeRectangle(startx, starty, deltax, deltay); //Retrieves area of interest run("Crop"); //Crops the picture to reduce the amount of computation setAutoThreshold("Default B&W"); //Creates threshold in B&W setThreshold(0, black); //Indicates the threshold boundaries

run("Convert to Mask"); //Makes B&W (binary)

#### //**Algorithm to picture analysis**.

k=1; //Indicates the result column

maks=0;

sted=0;

for(y=0; y <= deltay-1; y + +)  $\frac{1}{2}$  //Runs downwards the picture in the y-direction

resul=0; //Resets the outcome variable

for(x=0; x <= deltax-1; x + +) { //Runs across the picture in the x-direction

resul = resul+ getPixel(x,y); //Retrieves and adds the colour for pixel (x,y) to the result

column

}; //Done adding values

if (y>ymindste){if(resul>maks){maks=resul;sted=y;};}; //When far enough down the picture

the highest values are noted in maks and it is noted where in the picture it happens

}; //Done calculating on the rows in the y-direction

setResult(k, Teller, sted); //Gives result format with results in k, j

setResult( $k+1$ , Teller, navn); //Gives result format with results in k, j

selectImage(input); //Selects the picture again

# //**Adding a line for visual inspection of calculation**.

setTool("line"); //Choose line tool

setColor(255,40,0); // give it a colour you like  $(R, G, B)$ 

setForegroundColor(255, 40, 0); //Give it a colour you like (R,G,B)

makeLine(0, sted, deltax, sted,2); //From where to where – there is defined variables for all coordinates

//makeLine(x1, y1, x2, y2, lineWidth) //For thicker line if you feel like

run("Draw", "slice"); //Line is drawn

gembillede = base+" "+Teller+".bmp"; //The parth for the marked image saveAs("BMP", gembillede); //The image is saved now

run("Close"); //Closes the picture

Teller=Teller+1;

}; //Next picture is analysed

# //**Saving results**.

gemnavn = base+"resultat.txt"; //concatenating the result filename updateResults(); //updating the result table saveAs("text",gemnavn); //saving the data

setBatchMode(false); //show images again print("DONE!"); //let the user know it is done